# **Customizing Windows Firewall**

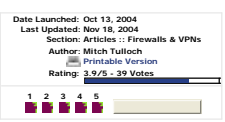

This article looks at the different ways you can customize Windows Firewall when deploying Service Pack 2 for Windows XP. The methods covered include manually configuring Windows Firewall,<br>customizing the Unattend.txt answ

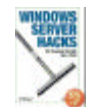

Windows Frewall n Service Pack 2 for Windows XP is the latest incarnation of Microsofts Internet Connection Firewall (ICF) that was included (Dut not enable by default and to see the enable of the security of Windows IP an

Before deploying Windows Firewall therefore, it is essential for administrators to test their business applications on an isolated test network to determine what changes need to be made to the default Windows Firewall conf

**Scenario 1**: Disabling Windows Firewall on all XP SP2 desktops in a networking environment where another host-based firewall is deployed according to preference.<br>**Scenario 2**: Configuring an exception for TCP port 80 so t

Each of these scenarios are discussed within the context of the different methods that can be used for configuring Windows Firewall.

## **Manual Configuration**

If your network is small, you could choose to manually configure Windows Firewall on your Windows XP machines after deploying SP2. Here are the steps for configuring Windows Firewall to satisfy the two scenarios described

# **Scenario 1**

To manually disable Windows Firewall on XP SP2 machines, open Windows Firewall in Control Panel and select the Off option on the General tab:

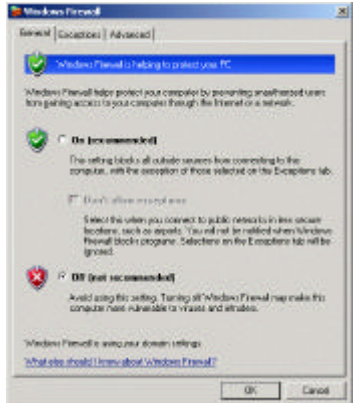

**Scenario 2**

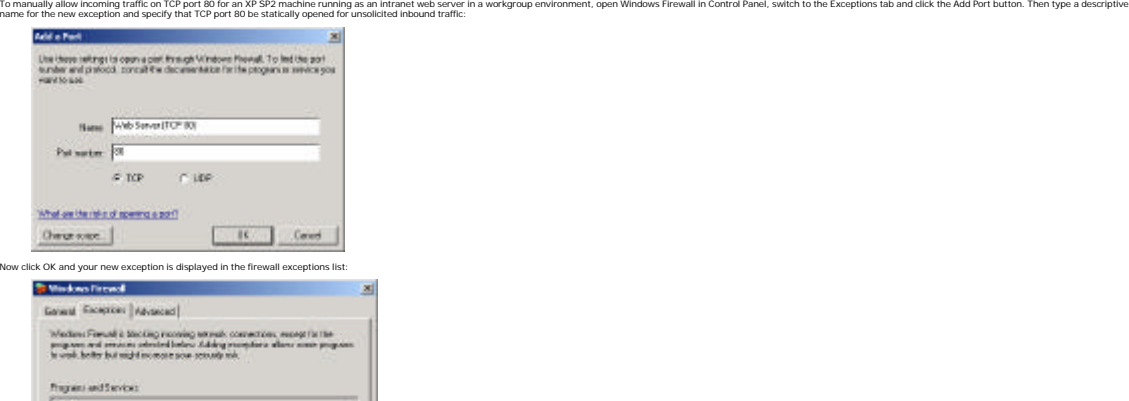

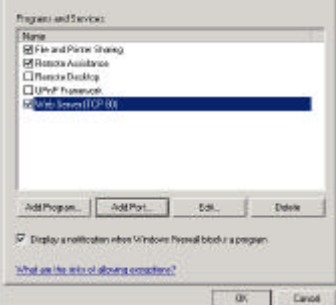

Tip: To temporarily disable inbound traffic, clear the checkbox for your n

## **Using Unattend.txt**

In Windows XP Service Pack 2, new sections for Windows Firewall have been added to the Unathend. to answer file to allow administrators to configure Windows Firewall during unattended setup. These new sections are describe Tip: If you want to perform a clean install from CD of Windows XP with Service Pack 2 integrated into the operating system, see the article called Slipstream SP2 on Ne

#### **Scenario 1**

To disable Windows Firewall on new XP SP2 machines, add the following to your Unattend.txt file:

[WindowsFirewall] Profiles = WindowsFirewall.TurnOffFirewall

[WindowsFirewall.TurnOffFirewall] Mode = 0

How this works is that the Profiles = WindowsFirewall.TurnOffFirewall entry defines a custom profile for Windows Firewall, while the Mode = 0 entry specifies that this firewall profiles disabled (value 0). A brief word abo

Standard profile : used by default in workgroup environments (computer not connected to a domain) and rejects all unsolicited inbound traffic.<br>Domain profile : used by default in domain environments and allows exceptions b

So by using the sections specified above for your Unattend.txt file, you are defining a cust**om profile** called TumOffFirewall that disables Windows Firewall by default regardless of whether the computer belongs to a workg

**Scenario 2**

To allow incoming traffic on TCP port 80 for an XP SP2 machine running as an intranet web server in a workgroup environment, add the following to your Unattend.txt file:

×

[WindowsFirewall] Profiles=WindowsFirewall.Standard

r Formations Firewall.<br>Type = 1<br>Mode = 1<br>Mode = 1<br>Exceptions = 1<br>PortOpenings = WindowsFirewall.WebServer [WindowsFirewall.WebServer] Protocol= 6 Port = 80 Name = Web Server (TCP 80) Mode = 1 Scope = 1

Here the Type = 1 entry defines a standard (non-domain) profile, Mode = 1 means the firewall senabled, and Exceptions = 1 allows firewall exceptions. In the [WindowsFirewall. WebServer] section, the Protocol = 6 entry spec

You would typically include additional sections and entries to your Unattend.txt file for configuring things like firewall logging, domain profiles, and so on. See the aforeme

### **Using Netfw.inf**

Another approach to deploying XP SP2 with customized Windows Frewall configurations is to customize the Netfw.inf file for which defines the default configuration of Windows Firewall including point here with the Section w

- 1. Create your custom Netfw.inf file.<br>2. Copy your new file over the default Netfw.inf file on each workstation.<br>3. Open a command prompt and type netsh firewall reset.
- 
- This last step restores an XP SP2 machine to its default firewall configuration, which means the configuration specified in the machine's Netfw.inf file.
- To customize Netfw.inf prior to installing XP SP2, do the following:
- 
- 1. Extract the Netfwin, file from an XP SP2 Integrated CD image or distribution point.<br>2. Customize the Netfwin, file as desired and sign it (see here for information on code signing).<br>3. Replace Netfwin, con your XP SP2 I
- Here is what Netfw.inf (and Netfw.in\_) contain by default:

[version] Signature = "\$Windows NT\$" DriverVer =07/01/2001,5.1.2600.2132

[DefaultInstall] AddReg=ICF.AddReg.DomainProfile AddReg=ICF.AddReg.StandardProfile

{ICF.AddReg.DomainProfile}<br>HKLM;"SYSTEMCurrentControlSet\Services\SharedAccess\Parameters\FirewallPolicy\DomainProfile\AuthorizedApplications\List","%windir%\system32\sessmgr.exe",0x00000000"%windir%\system32\sessmgr.exe:

[ICF.AddReg.StandardProfile] .<br>s\List","%windir%\system32\sessmgr.exe",0x00000000,"%windir%\system32\sessmgr.exe: \*:enabled: @xpsp2res.dll,-2

The third and fourth sections describe the domain and standard firewall profiles as described in Using Unattend.txt above. Let's now look at how to customize Netfw.inf for our two scenarios.

### **Scenario 1**

To disable Windows Firewall on XP SP2 machines in a domain environment, add the following entries to the [ICF.AddReg.DomainProfile]

## section of Netfw.inf

HKLM,"SYSTEM\CurrentControlSet\Services\SharedAccess\Parameters\FirewallPolicy\DomainProfile","DoNotAllowExceptions",0x00010001,0

HKLM,"SYSTEM\CurrentControlSet\Services\SharedAccess\Parameters\FirewallPolicy\DomainProfile","EnableFirewall",0x00010001,0 whese entries do is to add the necessary registry keys to your XP SP2 machines to disable Windows Firewall when the machines belong to a domain.

The it's a good idea to leave the [ICF.AddReg.StandardProfile] unchanged so that the default firewall configuration for your machines when not joined to a domain is to have Windows Firewall enabled. This is especially true

### **Scenario 2**

To allow incoming traffic on TCP port 80 for an XP SP2 machine running as an intranet web server in a workgroup environment, add the following entries to the [ICF.AddReg.StandardProfile] section of Netfw.inf:

HKLM,"SYSTEM\CurrentControlSet\Services\SharedAccess\Parameters\FirewallPolicy\StandardProfile\GloballyOpenPorts\List","80:TCP",0x00000000,"80:TCP:LocalSubnet:enabled:Web Server (TCP 80)" Ilicited inbound traffic on TCP port 80 from machines on the local subnet.

**Using Netsh**

The new meta-filterwall context can also be used to configure Whiclows Firewall. This can be done either by opening a command prompt on an XP SP2 machine and executing the appropriate **netsh** commands, or by creating a bat **Scenario 1**

To disable Windows Firewall on XP SP2 machines in a domain environment, use the following comm **netsh firewall set opmode mode=DISABLE profile=DOMAIN**

### **Scenario 2**

To allow incoming traffic on TCP port 80 for an XP SP2 machine running as an intranet web server in a workgroup environment, use the following command:

**netsh firewall add portopening protocol=TCP port=80 name="Web Server (TCP 80)" mode=ENABLE scope=SUBNET profile=DOMAIN**

.<br>Dited inbound traffic on TCP port 80 from machines on the local subset.

#### **Using Group Policy**

Finaly, in an Active Directory em/roment you can use Group Policy to configure Windows Firewall on your XP SP2 desktops. This involves two steps: first, update your existings found in the search of the Administrative Templ

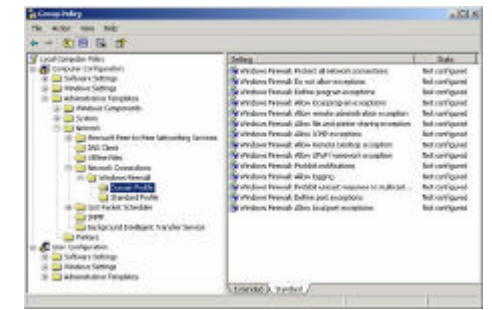

ou've updated your GPOs, you can then configure Windows Firewall by making changes to the policy settings under Domain Profile (for XP SP2 machines joined to a domain) and Standard Profile (for machines in a workgro

#### **Scenario 1**

.<br>Die Windows Firewall on XP SP2 machines in a domain environment, set the following policy to Disa

- Computer Configuration \Administrative Templates \Network \Network Connections
- \ Comection<br>ws Firewall

\Domain Profile \Windows Firewall: Protect all network connections

**Scenario 2**

.<br>To allow incoming traffic on TCP port 80 for an XP SP2 machine running as an intranet web server in a workgroup environment, configure the fo

- Computer Configuration<br>
VAdministrative Templates<br>
\Network<br>
\Windows Firewall<br>
\Windows Firewall:<br>
\Windows Firewall: Define port exceptions<br>
\Windows Firewall: Define port exceptions
- 

To configure this policy, add the following string to the Show Contents dialog box for the policy:

80:TCP:localsubnet:enabled:Web Server (TCP 80)

#### **Summary**

In this article we've seen how to onfigure Windows Frewall using two scenarios and five different methods. Depending on the needs of your business, you can choose the pappropriate method to pre- or post-configure Windows F

- Deploying Windows Firewall Settings for Microsoft Windows XP with Service Pack 2 Using the Windows Firewall INF File in Microsoft Windows XP Service Pack 2
- And for additional information on XP SP2 deployment issues, see the following articles written by myself:

How to Solve SP2 Application Compatibility Problems Deploying SP2--Or Not

## **About Mitch Tulloch**

Mitch Tulloch is a writer, trainer and consultant specializing in Windows server operating systems, IIS administration, network troubleshooting, and security. He is the author of 15 books including the Microsoft Encycloped